# **Inventaire des ordinateurs portables de récupération**

(Page créée le 26 mai 2020)

Commandes utiles

cat /proc/cpuinfo  $#$  Caractéristiques processeur grep MemTotal /proc/meminfo # Taille de la RAM uname -srm # Type de linux<br>lsb\_release -a # Version d'OS df -h # Espace disque cat /sys/block/sda/queue/rotational # SSD ou HDD : 0 si SSD, 1 si HDD

### **Collection 2025**

#### **Inventaire des vieux trucs**

Utiles pour le projet «Déchet ultime, déchet sublime»

OP48 Asus K756U ? ? ? ? ? ? non écran intégré HS

### **Collection 2024**

Origine : ¡muchas gracias! [linuxquimper!](https://linuxquimper.org/)

Tout frais, début d'inventaire le 2 sept 2024

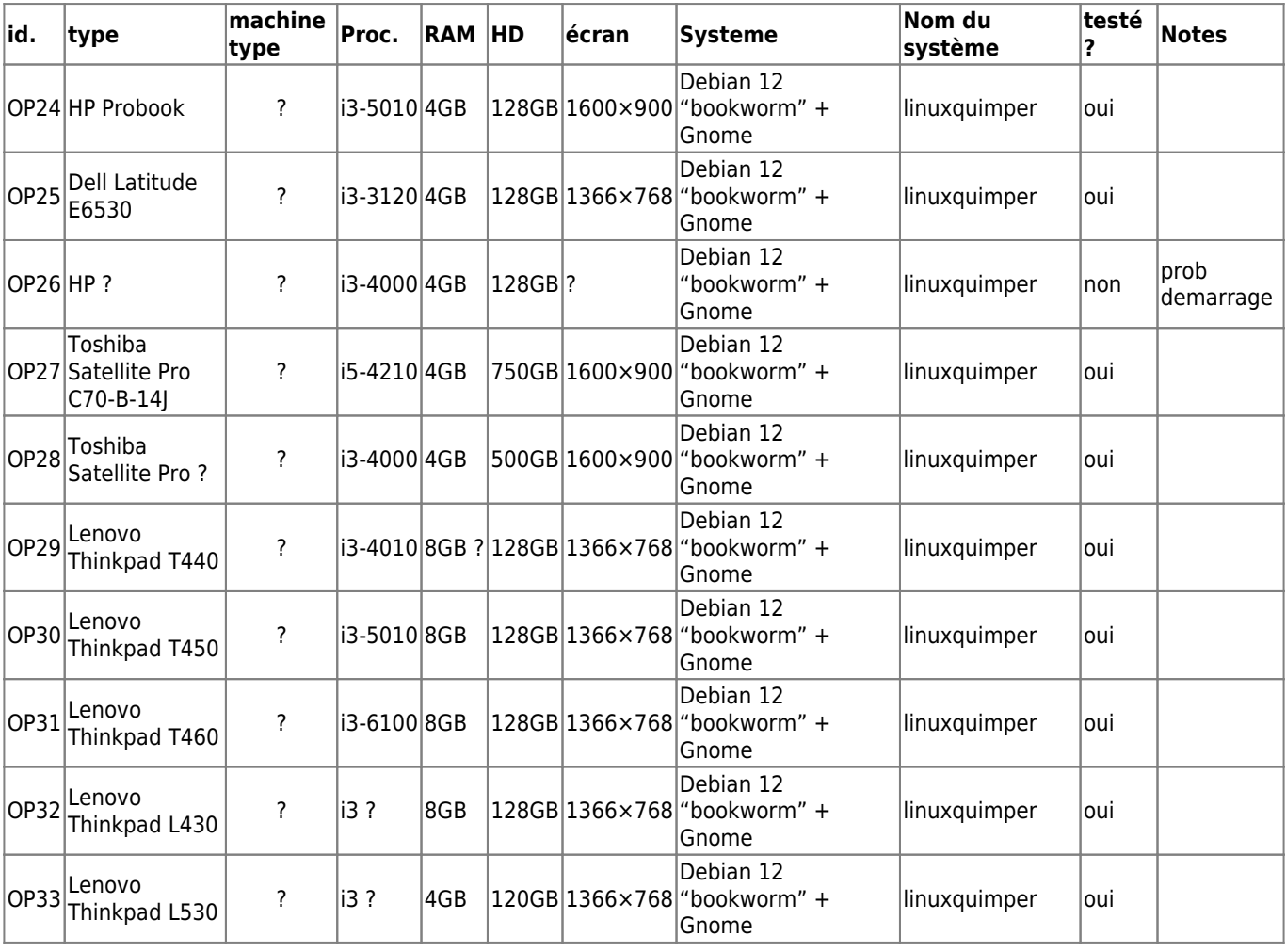

#### Quelques **notes de configuration pour les ordis de OP24 à OP32** installés avec Debian 12 :

Environnement de bureau Gnome : GNOME Shell 43.9 / GTK 3.24.38 (gnome-shell –version) On peut modifier l'interface avec l'application «ajustements» et gérer les extensions de Gnome avec «extensions». Par exemple pour la taille des icones du bureau, ou pour configurer le dock (emplacement, taille, comportement, etc.) «Paramètres» pour les réglages d'écran, le fond d'écran (dans apparence), etc.

+ l'ancien serveur de la baleine (boote sur un message d'erreur indiquant un problème de ventilateur) :

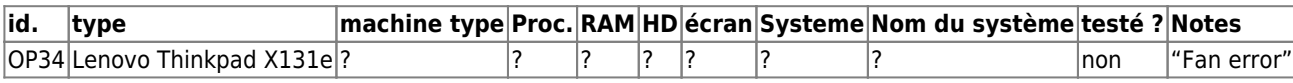

#### **Don Cathi novembre 2024**

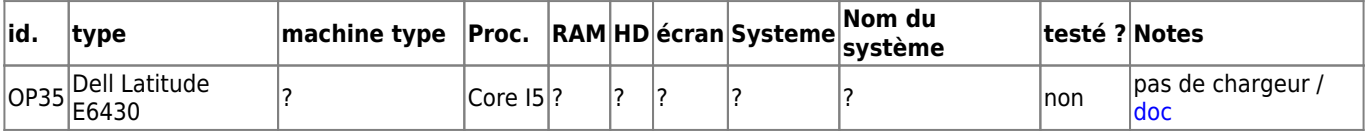

#### **Recup fond de placard**

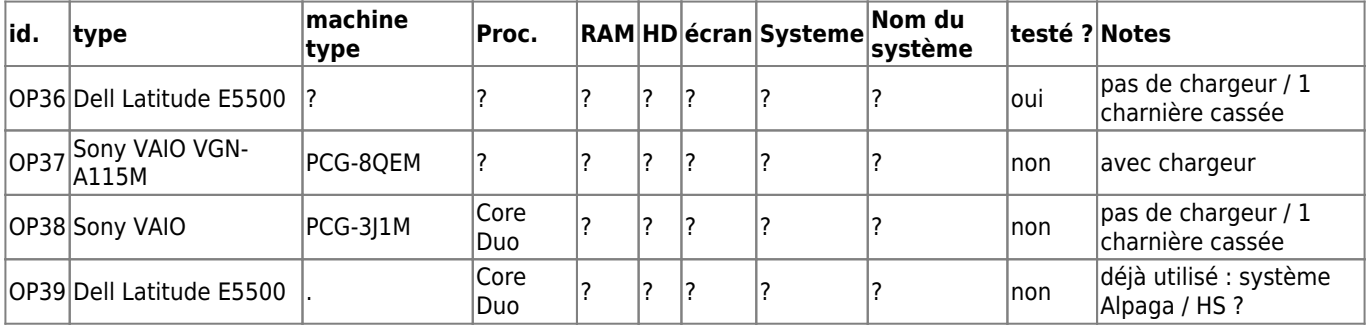

OP36 : batterie semble HS / articulation de l'écran cassée à gauche / coque abîmée sur arrière gauche / démarre / WinXP avec mot de passe / démarre sur TAILS sans difficulté

#### **Don JB novembre 2024**

8 ordinateurs sans disque dur HP Probook 6570b, avec 7 blocs alim

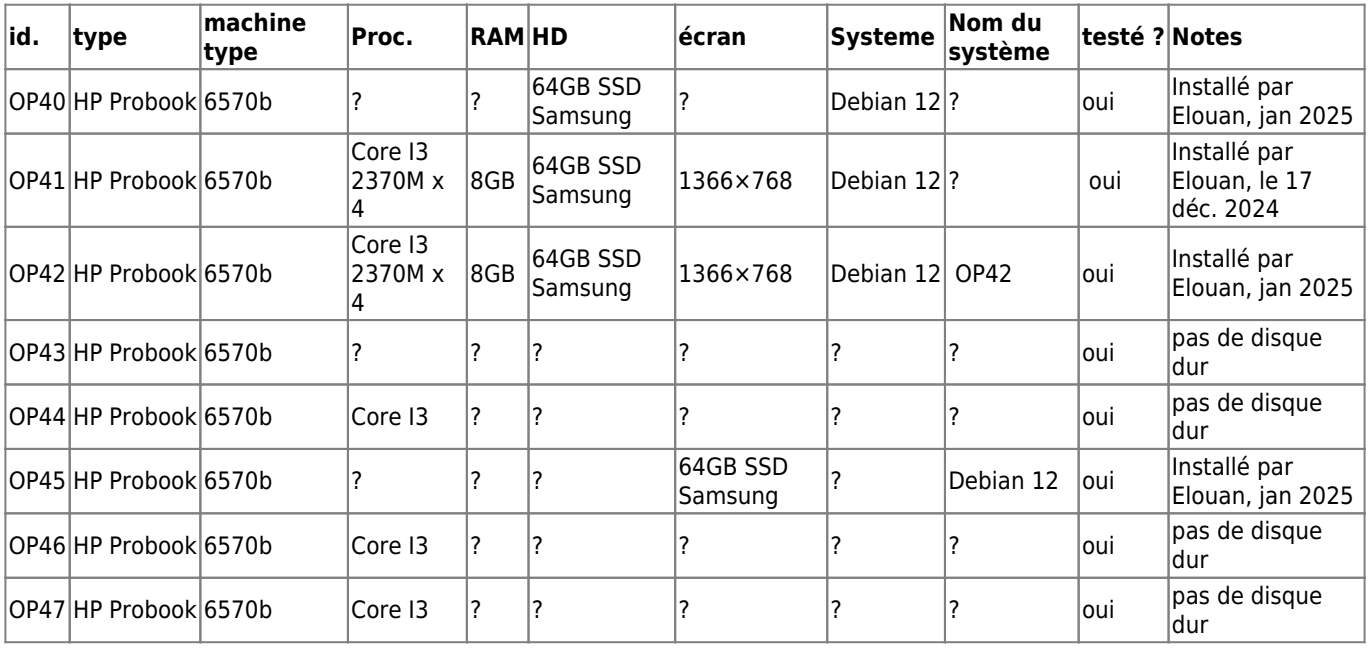

Pour installer les options du lanceur d'applications (dash), il faut installer dash to dock :

su - # pas de sudo sur les ordis LPL

## **Collection 2022**

Origine : encore une fois, merci à [linuxquimper!](https://linuxquimper.org/)

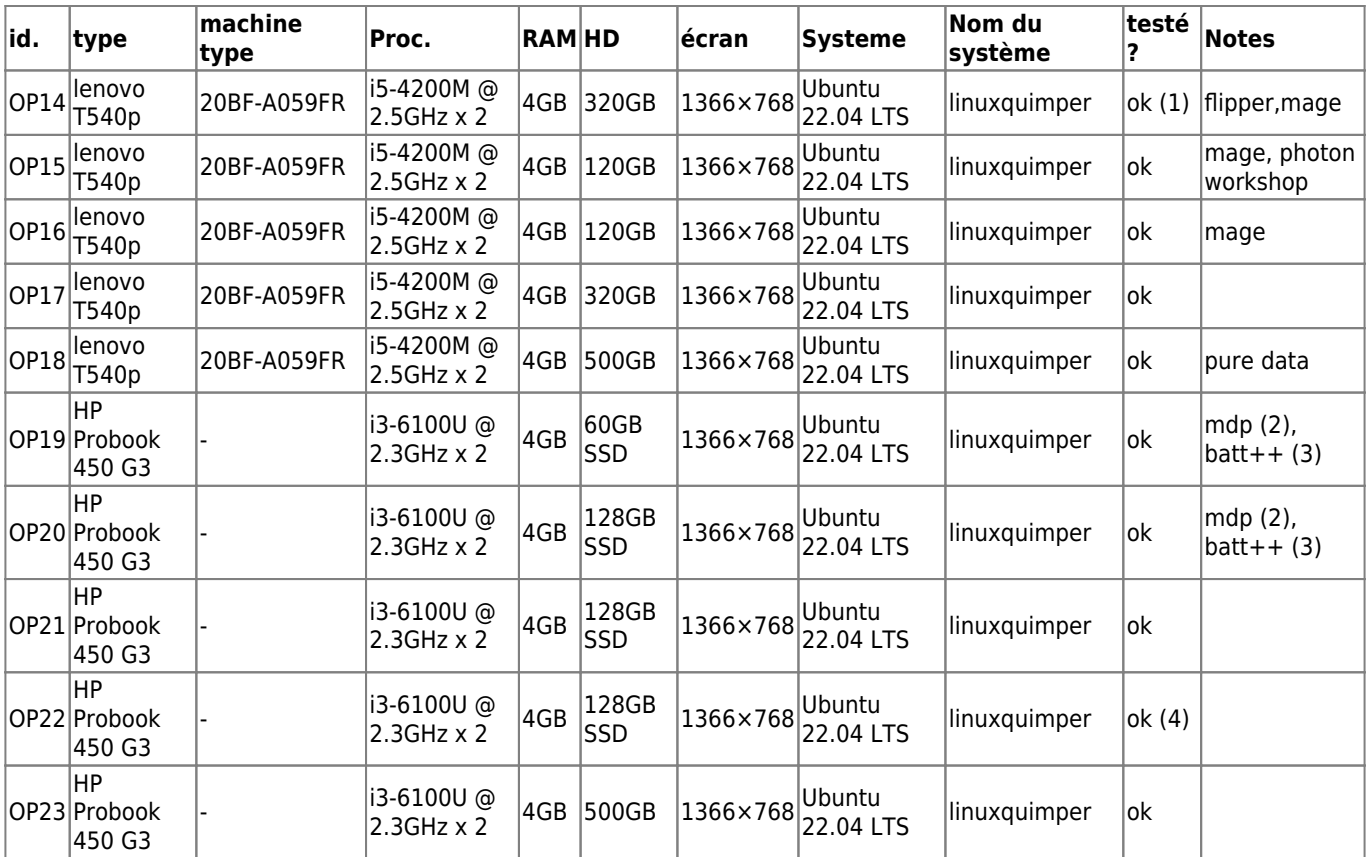

(1) plastique cassé dans l'angle en bas à gauche de l'écran

(2) pas d'accès BIOS (mot de passe inconnu)

(3) batterie avec plus de cellules

(4) coin bas droite abîmé

Les batteries de tous les modèles Lenovo fonctionnent mais on ne sait pas exactement pour quelles durées. L'état des batteries des HP n'a pas été testé.

De OP14 à OP23, ces logiciels sont installés : audacity, inkscape 1.1 + inkstitch 2.2, gimp, terminator, gwenview, vlc, audacious

**nb : inkstitch ne fonctionne pas (on sait que la combinaison inkscpae 1.0.2 + inkstitch 2.2 fonctionne sur Debian 11**

## **Première série, les vieux tromblons**

Origine : divers dons, merci à [linuxquimper](https://linuxquimper.org/)!

En résumé

- OP1 : à installer → [vue explosée](http://lesporteslogiques.net/wiki/atelier/vue_explosee/start)
- OP2 : pas testé (manque alim)
- OP3 : pas testé (manque alim) réservé pour Esteban (dès qu'il y aura une alim) → [vue explosée](http://lesporteslogiques.net/wiki/atelier/vue_explosee/start)
- OP4 : **fonctionnel** installé avec Lubuntu 16.04 + knittington (chez Patoun)
- **OP5 : à installer, relativement contemporain et utilisable pour un usage multifonction**
- OP6 : installé avec Lubuntu 16.04
- OP7 : tracé plat, système à réinstaller si motivé·e → [vue explosée](http://lesporteslogiques.net/wiki/atelier/vue_explosee/start)
- OP8 : pas testé (manque alim) → [vue explosée](http://lesporteslogiques.net/wiki/atelier/vue_explosee/start)
- OP9 : pas testé (manque alim) → [vue explosée](http://lesporteslogiques.net/wiki/atelier/vue_explosee/start)
- OP10 : **fonctionnel** installé avec Lubuntu 16.04, surement un bon candidat pour slitaz
- OP11 : **fonctionnel** (avec winXP si nécessaire) ou à réisntaller
- OP12 : **complet, fonctionnel** (winXP SP2)
- OP13 (kappa) : **complet, fonctionnel** (avec restrictions!) réinstallé avec Debian 10.9

Evidemment toutes les batteries sont hors-service.

Globalement ce sont de vieux tromblons (sauf OP5) … Les ordis avec Lubuntu (Ubuntu + LXDE) ne permettent pas une navigation agréable sur le web. Donc, ils peuvent être utiles pour faire un serveur quelconque ou avec une distribution from scratch comme [Slitaz](http://www.slitaz.org/fr/)

OP1

Packard Bell, EasyNote E3 modèle MIT-LYN01

alim 19V 4.74A

windows XP, s'allume, mais ne démarre pas

RAM : 2 barettes 256MB, DDR, 266 CL2.5, PC2100S-2533-1-A1 HD Fujitsu, 30 GB, 2004, modèle MHT2030AT Lecteur DVD-RW 4 ports USB, port 1394, port carte SD, port série, port modem, port ethernet, entrée micro, sortie hp, (port PCMCIA ?)

#### OP2

IBM Thinkpad R52 (2005)

alim 16V 4.5A

A tester plus tard, pas d'alim disponible.

- <https://www.tomshardware.fr/ibm-thinkpad-r52/2/>
- <https://support.lenovo.com/us/en/solutions/migr-58833>

#### OP3

Compaq Presario R3000 (2004)

Le BIOS indique Presario R3200 CPU AMD Athlon64 3000+ 1.8 MHz RAM 512 MO (RAM PC2700 (PC333) 200 pin SoDimm) Un slot de RAM accessible upgradable à 1GO, on ne sait pas ou est l'autre… donc RAM max 1.2 GO HD 60 GO Lubuntu 14.04 pas de WIFI, Batt. HS

120W output: 18,5V 6,5A connecteur 2.5mm x 5.5mm centre positif ??? testé avec une alim de 3.42

#### OP4

Dell Latitude D600 (modèle PP05L)

alim 19.5V 4,62A (pas trouvé d'alim adaptée, à la place une alim 65W 19.5V 3.34A

apparemment la pile du BIOS est morte

Pentium 1.40 GHz/600 MHz RAM 512 Mo HD 20 GO

14 pouces XGA ATI Radeon 9000 DVD Rom

#### OP5

EMachines E520

alim 19V 3.42V

rien de bootable, devait démarrer en PXE

Genuine Intel CPU 575 @ 2.00 GHz HD WDC W1600BEVT Western Digital 160GB SATA Lecteur DVD RW RAM : 3 GO

#### OP6

Dell Latitude D520 (modèle PP17L)

alim 19.5V, 4.62A (pas trouvé d'alim correspondante, testé avec une alim type Dell 19.5V 3.34A)

CPU : Celeron M 1.60 GHz RAM 512 MB DDR2 SDRAM HD 40 GO Intel 945GM/940GML 15 pouces XGA 1024×768 Lecteur DVD Rom

Système installé : Lubuntu 16.04

OP7

HP Pavilion dv9000 (dv9205eu) USBx4, PCMCIA ?, VGA, S-Video, expansion port 3?, RJ11, RJ45, display port ?, SD/MS-Pro/MMC/XD, DVD-RW lightscribe alim ok manque une touche sur le pavé numérique guide de maintenance :<http://h10032.www1.hp.com/ctg/Manual/c01311536.pdf> charnière d'écran cassée en haut à gauche :/ démarre mais bloque sur un curseur clignotant en haut à gauche

#### OP8

Asus M6000 M6800NE 24M alim 65W, 19V 3.42A : pas trouvé d'alim → PAS TESTE

#### OP9

Compaq Presario 2500 alim 90W : pas d'alim trouvée → PAS TESTE

#### OP10

IBM Thinkpad série G (type 2388-3SG) Ecran 15" TFT XGA/1024×768 HD 40 GO Alim 16V 7.5A avec connecteur à 4 broches (cyberexotique!) Pentium 4 2.40 Ghz / 256 Mo RAM / Démarre bloque au démarrage : pile CMOS HS RJ11, RJ45, port parallèle, port série, USB x4, port PS/2, lecteur disquettes entrée micro, sortie stereo CD-RW

Lubuntu 16.04 installé, démarre correctement une fois la date mise à jour dans le BIOS

Spéc. trouvées dans ce vieux catalogue : <http://www.alphacom.fr/download/Tarif%20IBM.pdf>

#### OP11

Sony VAIO PCG-9U1M (ou un autocollant dessus qui annonce PCG-K415S ) Alim DC 19.5V Pentium 4, Processor 532, 3.06 GHz HDD 60 GO LCD 15.4'' WXGA, 1280×800 RAM 512 MB DVD RW Installé avec Windows XP, fonctionne, batterie HS évidemment

#### OP12

Packard Bell Easynote R4600 W Model MIT-RHE-B

alim 19V 3.16A (60W)

windows XP SP2

RAM : 512 MB, 2 x 256MB Infineon DDR 333 CL2.5 (format SO-DIMM) Celeron M 1.40 GHz HD ST960821A Seagate Momentus 4200.2 60 GB Lecteur DVD-RW Slimtype DVDRW SOSW-852S Sortie VGA, Sortie S-Video, ethernet RJ45, RJ11, 3 x port USB audio : entrée ligne, entrée micro, sortie ligne

OP13 / kappa

ASUS Notebook R457U ( R457UR-WX088T )

Alim : 19V 3.42A (65W) CPU : Intel i5-6198DU @ 2.30 GHz RAM : 4GB soudés sur carte mère, DDR4 2133 MHz Micron Lecteur SD, port USB C, 2 x USB, HDMI, VGA audio : entrée/sortie ligne (jack 3 point) Lecteur HL-DT-ST DVDRAM Installé : Debian 10.9 Carte graphique NVidia GeForce 930MX

installer driver wifi, ajouter un SSD et 4GB de RAM

Article extrait de : <http://lesporteslogiques.net/wiki/> - **WIKI Les Portes Logiques** Adresse : **[http://lesporteslogiques.net/wiki/materiel/inventaire\\_ordinateur\\_portable\\_recuperation](http://lesporteslogiques.net/wiki/materiel/inventaire_ordinateur_portable_recuperation)** Article mis à jour: **2025/02/04 21:32**